First step

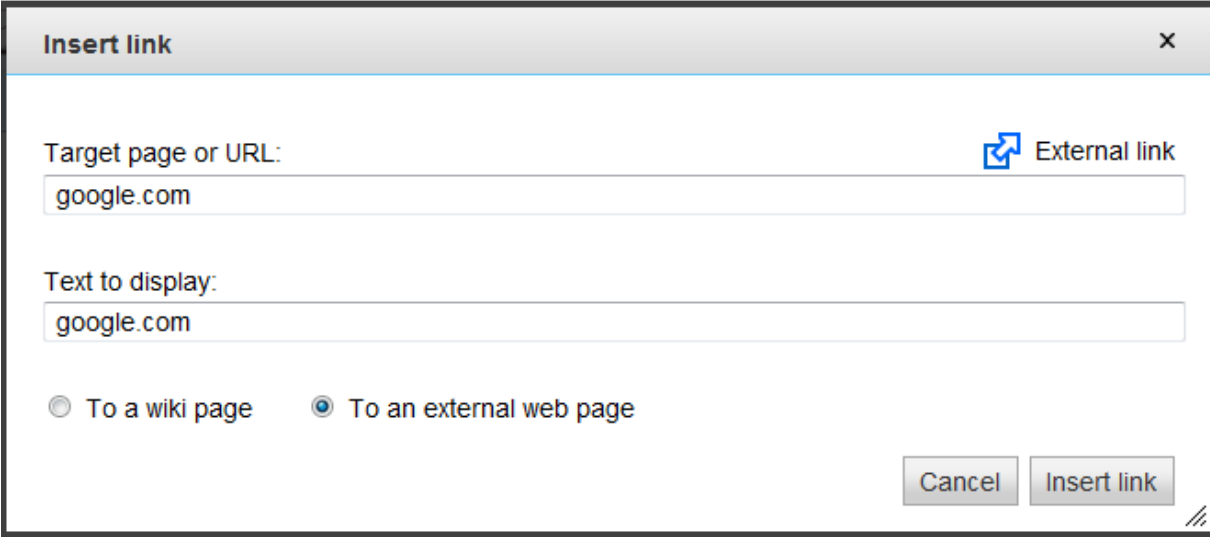

Click on To a Wiki Page option

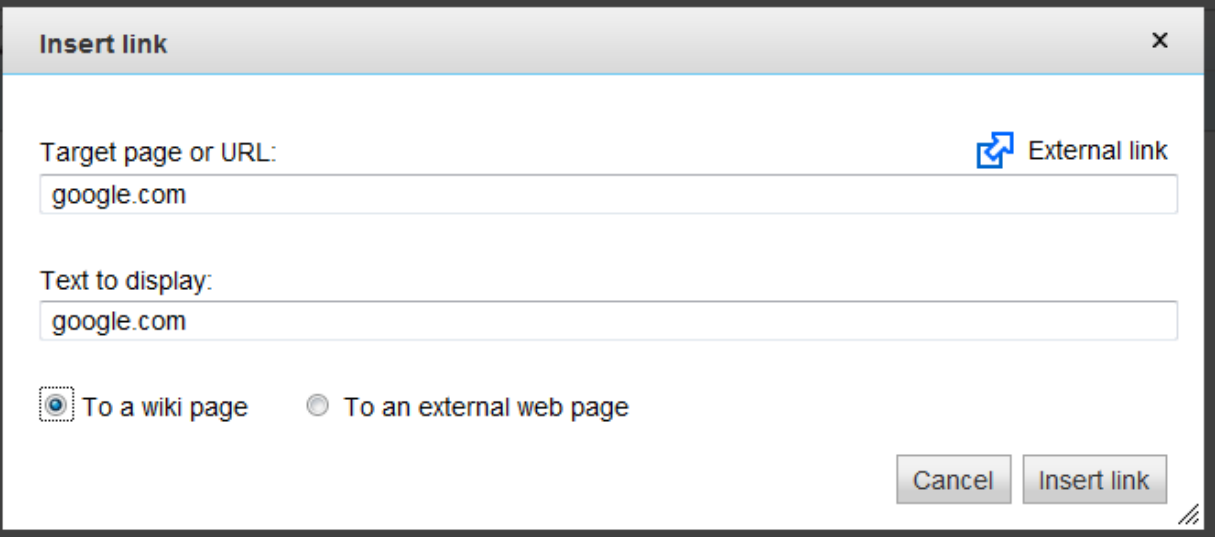

Either the External link image should change or, if the text have the indication of a web site, then should not let user to change to "To a wiki page" option